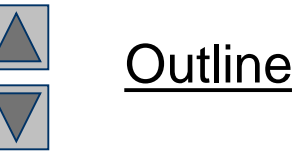

**Unit - 3 IWT**

#### CSS: Cascading Style **Sheets**

# **Objectives**

- Topics covered:
	- using a style sheet to give all the pages of a Web site the same look and feel.
	- style sheet types and cascade precedence
	- CSS syntax for assigning style properties
	- Class selector and using the class attribute to apply styles.
	- using style sheets to separate presentation from content.

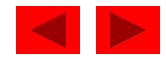

# **Introduction**

- Cascading Style Sheets (CSS)
	- Separation of structure from presentation
	- Relationship between the style formatting and the structure/content is no longer 1:1
		- multiple style sheets can be applied to the same Web page
		- Same style sheet can be applied to the multiple Web page

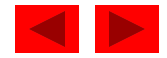

# **Multiple Levels of Style Definition**

- Cascade Precedence: resolves conflicting style rules
	- Inline style sheets
	- Embedded sheets
	- External style sheets
		- Author vs. User

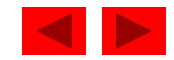

# **Inline Styles**

- style information is directly attached to the HTML elements they affect
- higher cascade precedence than the other specification methods
- declaring an individual element's format:
	- Attribute style
	- CSS (style) property
		- Followed by a colon and a value

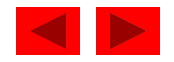

```
inline.html
1 <?xml version = "1.0"?> 
2 <!DOCTYPE html PUBLIC "-//W3C//DTD XHTML 1.1//EN" 
3 "http://www.w3.org/TR/xhtml11/DTD/xhtml11.dtd"> 
4 
5 <!-- Fig. 6.1: inline.html --> 
6 <!-- Using inline styles --> 
7 
8 <html xmlns = "http://www.w3.org/1999/xhtml"> 
9 <head> 
10 <title>Inline Styles</title>
11 </head> 
12 
13 <br/>body>
14 
15 <p>This text does not have any style applied to it.</p> 
16 
17 <!-- The style attribute allows you to declare --> 
18 <!-- inline styles. Separate multiple styles --> 
19 <!-- with a semicolon. --> 
20 <p style = "font-size: 20pt">This text has the 
21 <em>font-size</em> style applied to it, making it 20pt. 
22 </p> 
23
```
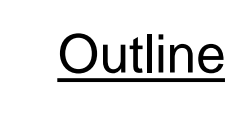

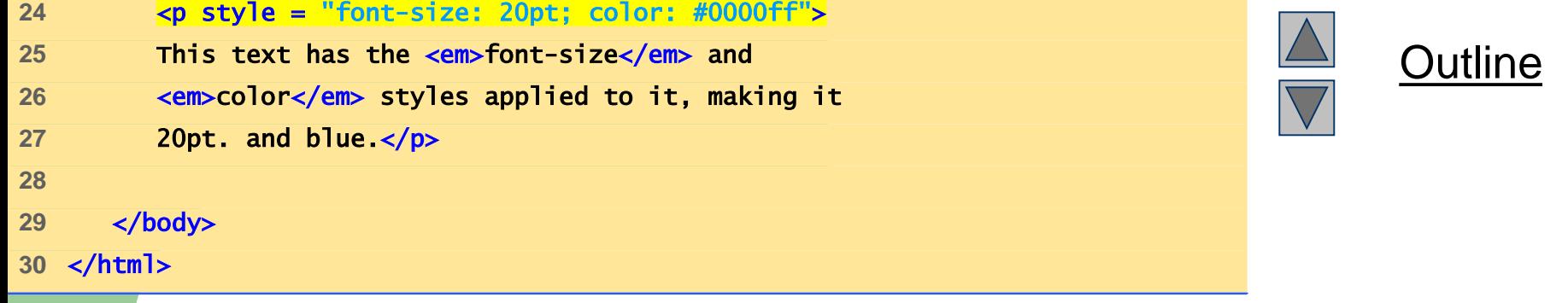

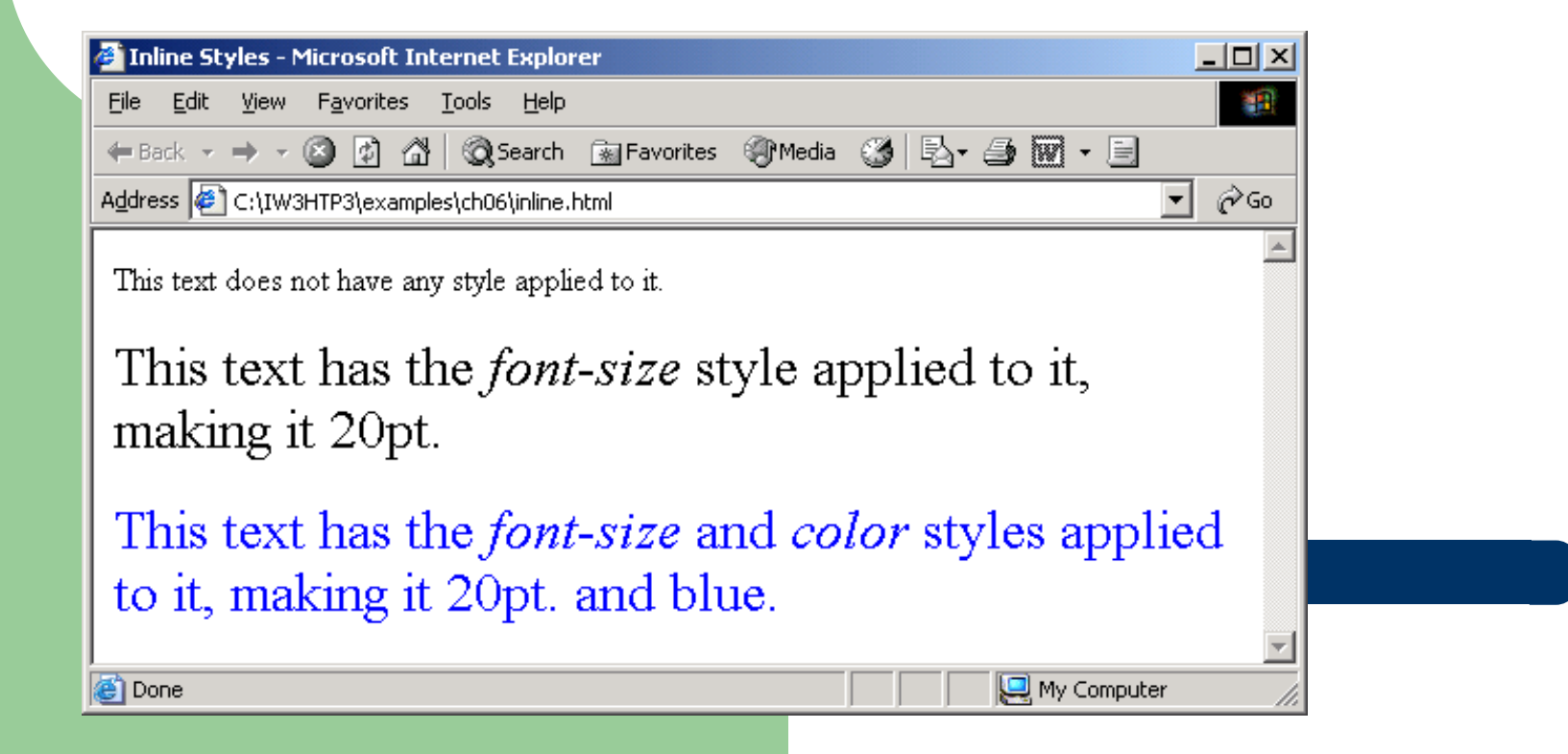

## **Embedded Style Sheets**

- this method can only specify style information for the current document:
	- 1:1 relationship
	- However, the same document may have other style definitions applied to it
		- 1:M relationship
- embedded style sheet rule will have higher precedence than external style sheet rule, if there is a conflict between styles
- embedded style sheet rule will have lower precedence than an inline style sheet rule

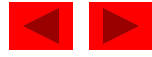

# **Embedded Style Sheets**

- Embed an entire CSS document in an XHTML document's head section inside a style element
	- Attribute type
		- Multipurpose Internet Mail Extensions (MIME) type
			- describes the type of the document's content
			- text/css is the type for CSS document
	- Style properties are defined for:
		- Existing defined elements, such as p (paragraph), h3 (header), li (Iist) or any other
		- *Style class* that can be applied to either:
			- Any existing type of element in the body of the document or
			- One specific element in the document

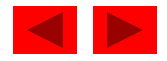

### **CSS Syntax for Assigning Style Properties**

- The CSS syntax is made up of three parts: a selector, a property and a value:
	- selector {property: value}
- A selector can be:
	- the HTML element/tag you wish to define. In this example:
		- body {color: black} , element body is the selector
	- The class selector, which can be tied to a specific element, such as:
		- p.right {text-align: right}
	- The class selector applicable to any element, such as:
		- .loud {font-family: fantasy; font-size: xx-large}
- If a class selector is used, it has to be invoked in the body of the XHTML document:
	- <p class="right"> or
	- <table class="loud">

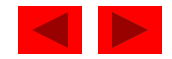

### **CSS Syntax for Assigning Style Properties: additional issues**

– Group selectors are possible for a group of HTML elements. For example:

- $h1,h2,h3,h4,h5,h6 \{color:red}{color:green}$  color: green} will make all header elements text green
- When a class selector is defined for a particular element, it can not be invoked on other elements. Using example from the previous slide which of these uses of class styles in the XHTML document is correct?

 $\langle$ ul class = "loud">

 $\langle$ ul class = "right">

- Pseudo-class selectors define the style for the parts of a document based on some characteristics other than tag name, attributes or content. They may be defined by a user action such as:
	- Mouseover (hover pseudoclass)
	- Clicking (active pseudoclass)

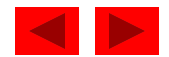

# **CSS syntax: continue**

- Invoking a style class to a block of text not defined by a particular element
	- span element
	- div element (block level element)

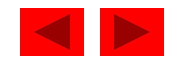

### **Style Inheritance and Conflict Resolution**

#### • Inheritance

- An element that is present within another element (child) inherits all style properties from its "parent" element
- However, if such child (or descendant) element has properties that conflict with defined properties of its parent element, conflict is resolved in favors of properties of a child element
	- Child element properties have greater *specificity* than ancestor's properties

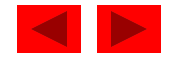

```
declared.html<br>declared.html<br>contract the contract of the contract of the contract of the contract of the contract of the contract of the co
1 <?xml version = "1.0"?> 
2 <!DOCTYPE html PUBLIC "-//W3C//DTD XHTML 1.1//EN" 
3 "http://www.w3.org/TR/xhtml11/DTD/xhtml11.dtd"> 
4 
5 <!-- Fig. 6.2: declared.html --> 
6 <!-- Declaring a style sheet in the header section. --> 
7 
8 <html xmlns = "http://www.w3.org/1999/xhtml"> 
9 <head> 
10 <title>Style Sheets</title>
11 
12 <!-- this begins the style sheet section --> 
13 <style type = "text/css"> 
14 
15 em { background-color: #8000ff;
16 color: white } 
17 
18 h1 { font-family: arial, sans-serif } 
19 
20 p { font-size: 14pt } 
21 
22 .special { color: blue } < Style Class selector:
23 
24 </style> 
25 </head> 
                                     applicable to any element in 
                                     this document
```
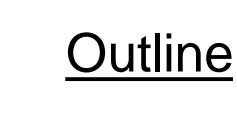

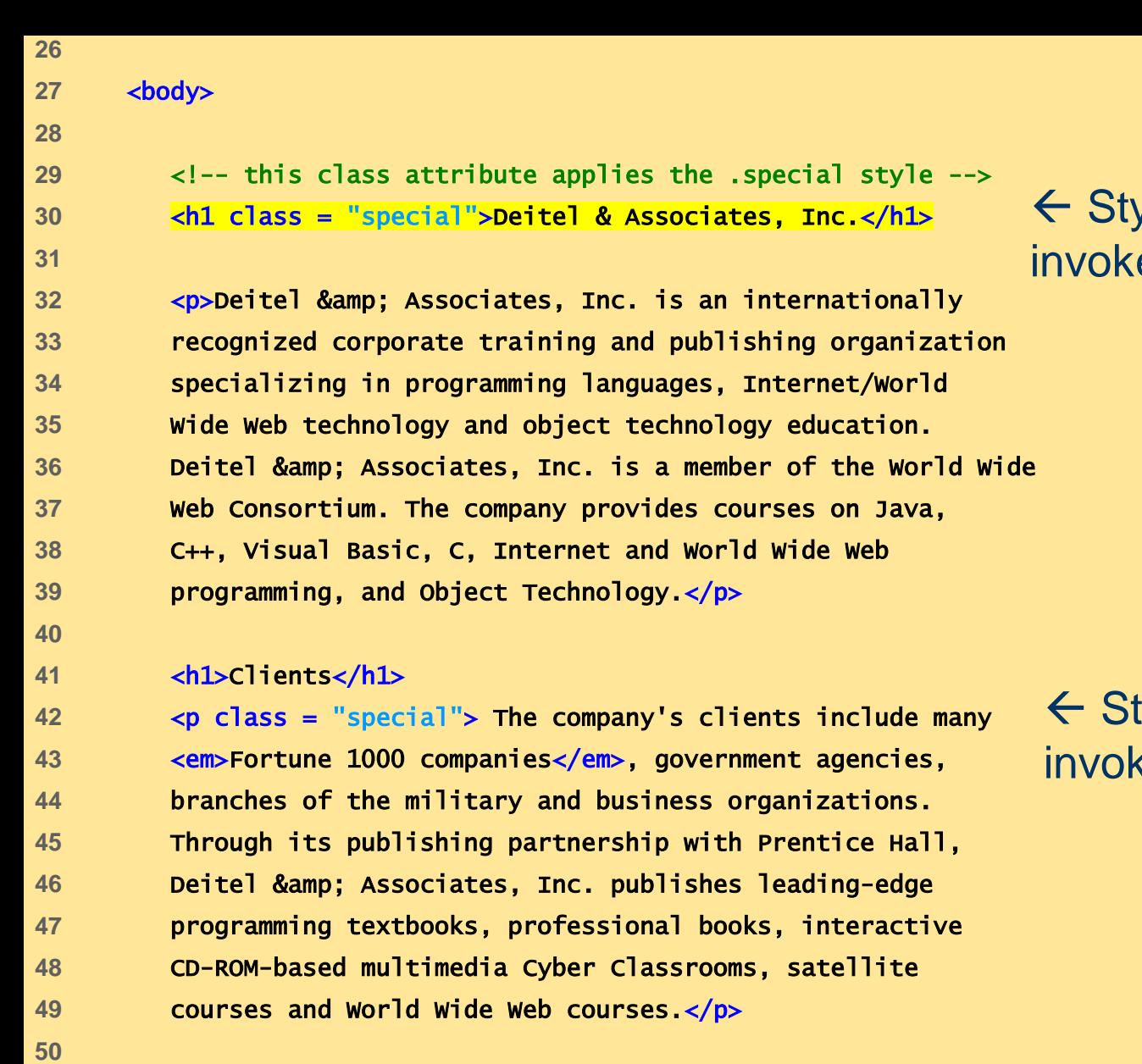

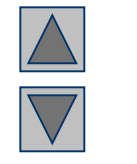

#### **Outline**

← Style Class "special" invoked for h1 element

← Style Class "special" invoked for p element

51 </body> **52** </html>

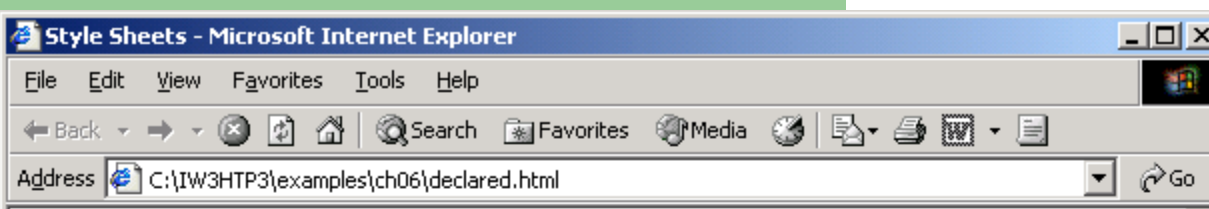

#### Deitel & Associates, Inc.

Deitel & Associates, Inc. is an internationally recognized corporate training and publishing organization specializing in programming languages, Internet/World Wide Web technology and object technology education. Deitel & Associates, Inc. is a member of the World Wide Web Consortium. The company provides courses on Java, C++, Visual Basic, C, Internet and World Wide Web programming, and Object Technology.

#### **Clients**

**Done** 

The company's clients include many Fortune 1000 companies, government agencies, branches of the military and business organizations. Through its publishing partnership with Prentice Hall, Deitel & Associates, Inc. publishes leading-edge programming textbooks, professional books, interactive CD-ROM-based multimedia Cyber Classrooms, satellite courses and World Wide Web courses.

My Computer

 color **Conflict resolution between parent element** p **and child element** em

#### Outline

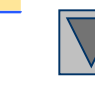

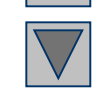

```
Outline
                                      advance.html<br>html = advance.html<br>html = advance.html = advance.html = advance.html = advance.html = advance.html = advance.html
1 <?xml version = "1.0"?> 
2 <!DOCTYPE html PUBLIC "-//W3C//DTD XHTML 1.1//EN" 
3 "http://www.w3.org/TR/xhtml11/DTD/xhtml11.dtd"> 
4 
5 \leq - Fig 6.3: advanced.html
6 <!-- More advanced style sheets --> 
7 
8 <html xmlns = "http://www.w3.org/1999/xhtml"> 
9 <head> 
10 <title>More Styles</title>
11 
12 <style type = "text/css"> 
13 
14 a.nodec { text-decoration: none }
15 
16 a:hover { text-decoration: underline; 
17 color: red; 
18 background-color: #ccffcc } 
19 
20 li em { color: red; 
21 font-weight: bold } 
specific style is applicable to em elements inside an 
22 
23 ul { margin-left: 75px } 
24 
                                                     \leftarrow Style Class: applicable only to
                                                     element a in this document
                                                    \leftarrow Pseudoclass: applicable only to
                                                    element a in this document. (note 
                                                    different syntax)
                                           This is NOT a group selector. It declares that this 
                                          li element
```
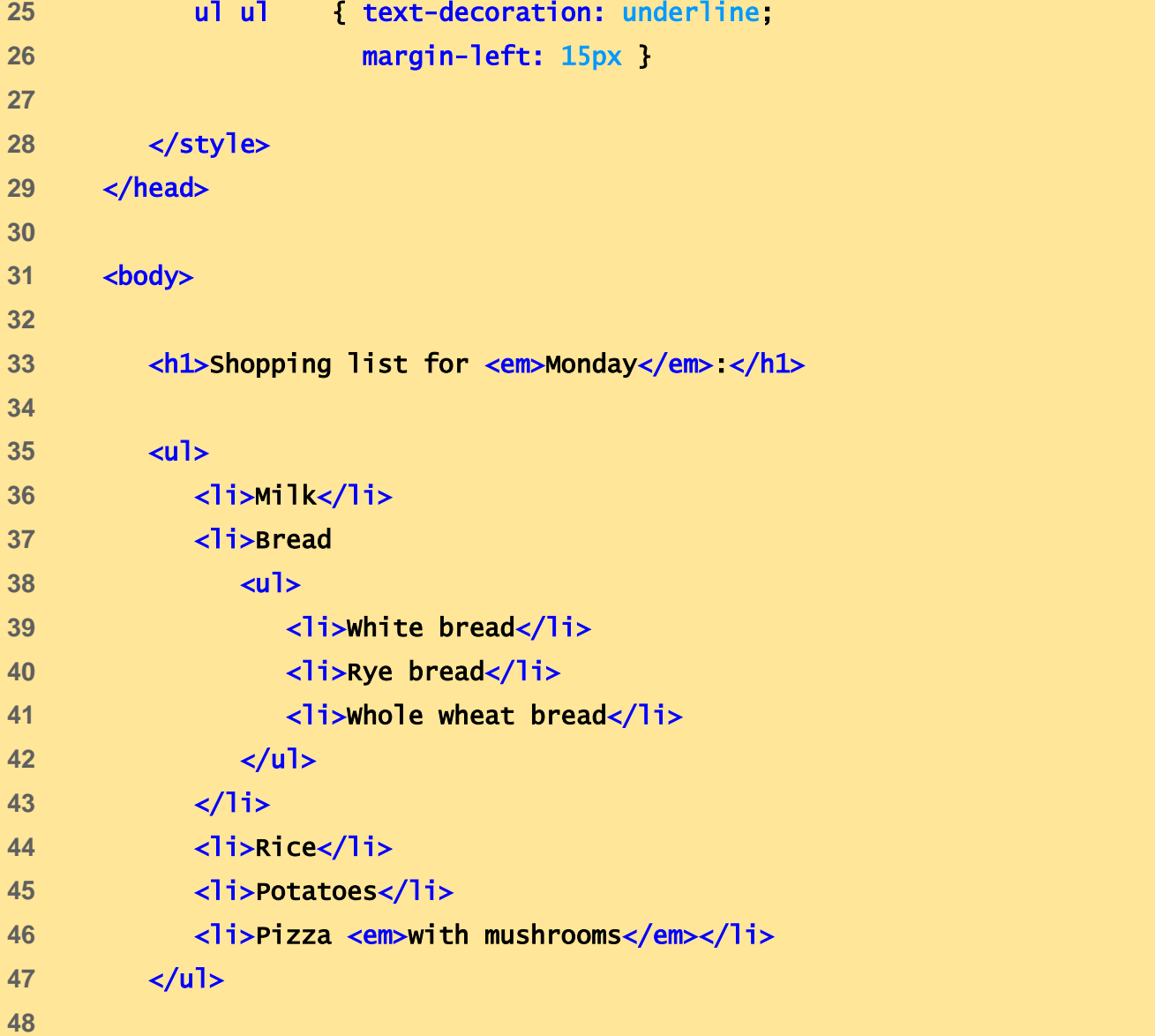

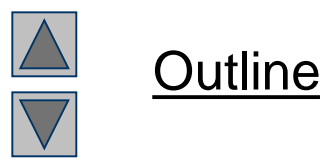

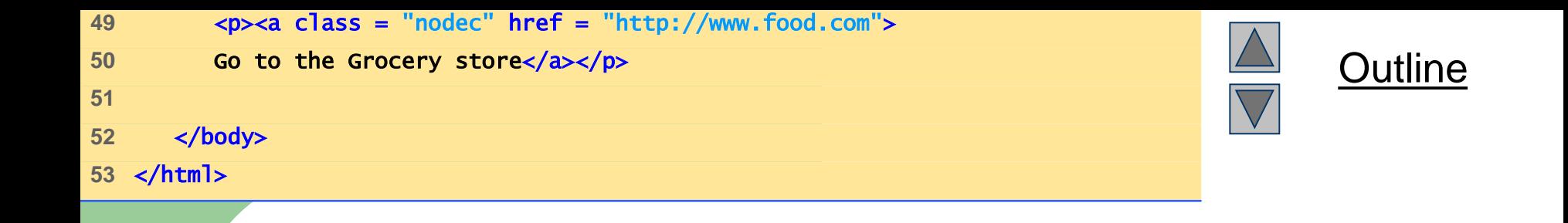

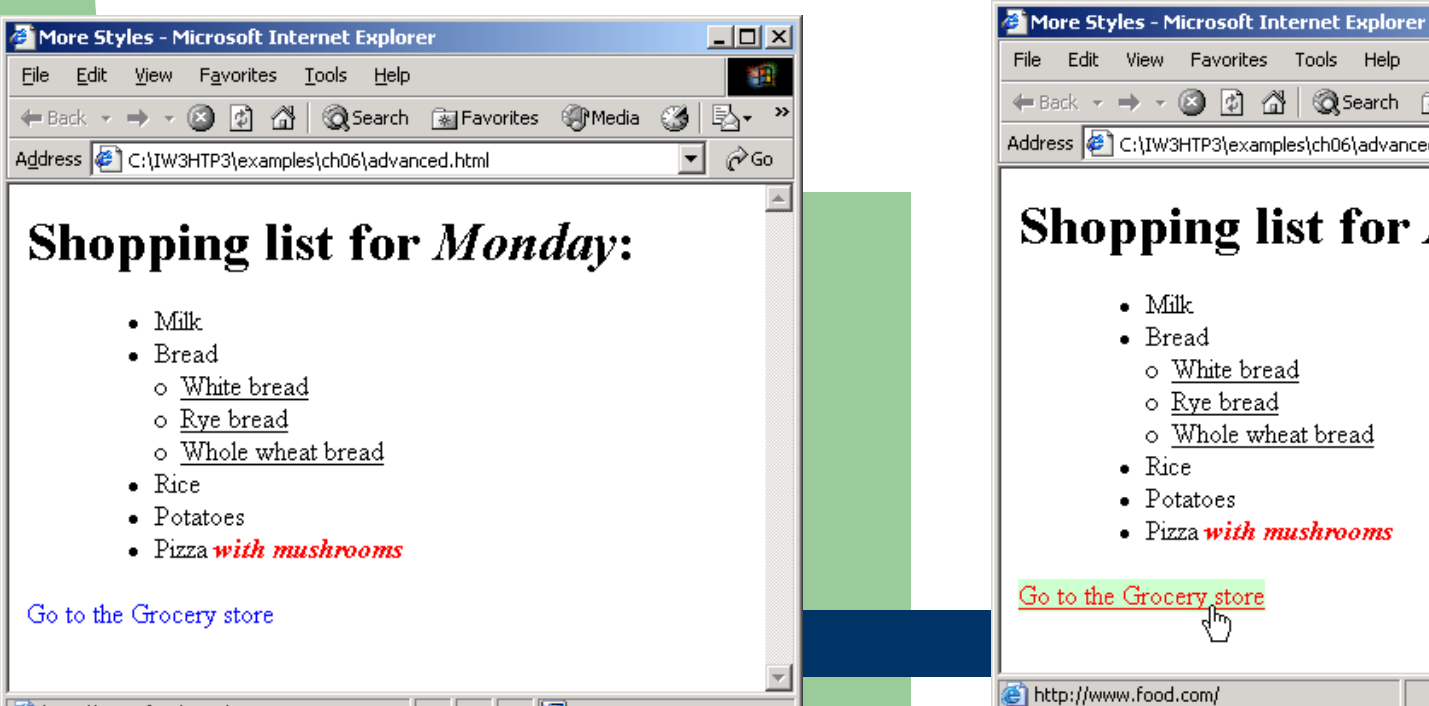

My Computer

http://www.food.com/

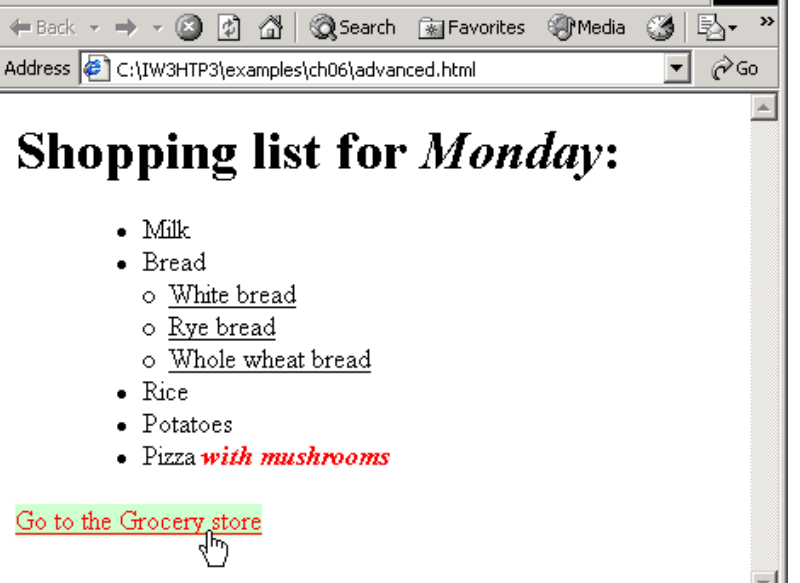

My Computer

 $\Box$ D $\times$ 

獅

### **External Style Sheets**

- External style sheets
	- Applicable to more than document
	- Documents can have more than one source for style specification
		- M:M relationship
- Can provide uniform look and feel to entire site
- Same CSS syntax rules for assigning and invoking style properties apply

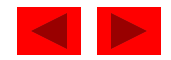

## **External Style Sheets**

- Location (href) and type (type) of the external style sheet are specified as attributes of a 1 ink element in the head portion of an XHTML document
- In addition, the relattribute specifies the nature of the relationship between the stylesheet and the document that is referencing it
	- Persistent stylesheets must be applied to the document
	- Preferred style sheet should be applied the unless the user has selected a different alternate
	- Alternate style sheets may be selected by users depending on their preferences

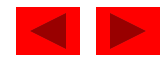

# **Linking External Style Sheets**

- To make a style sheet *persistent*, set the rel attribute to "stylesheet".
- To make a style sheet *preferred*, set the rel attribute to "stylesheet" and name the style sheet with the additional title attribute.
- To specify an *alternate* style sheet, set the rel attribute to "alternate stylesheet" and name the style sheet with the title attribute.

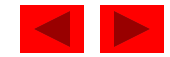

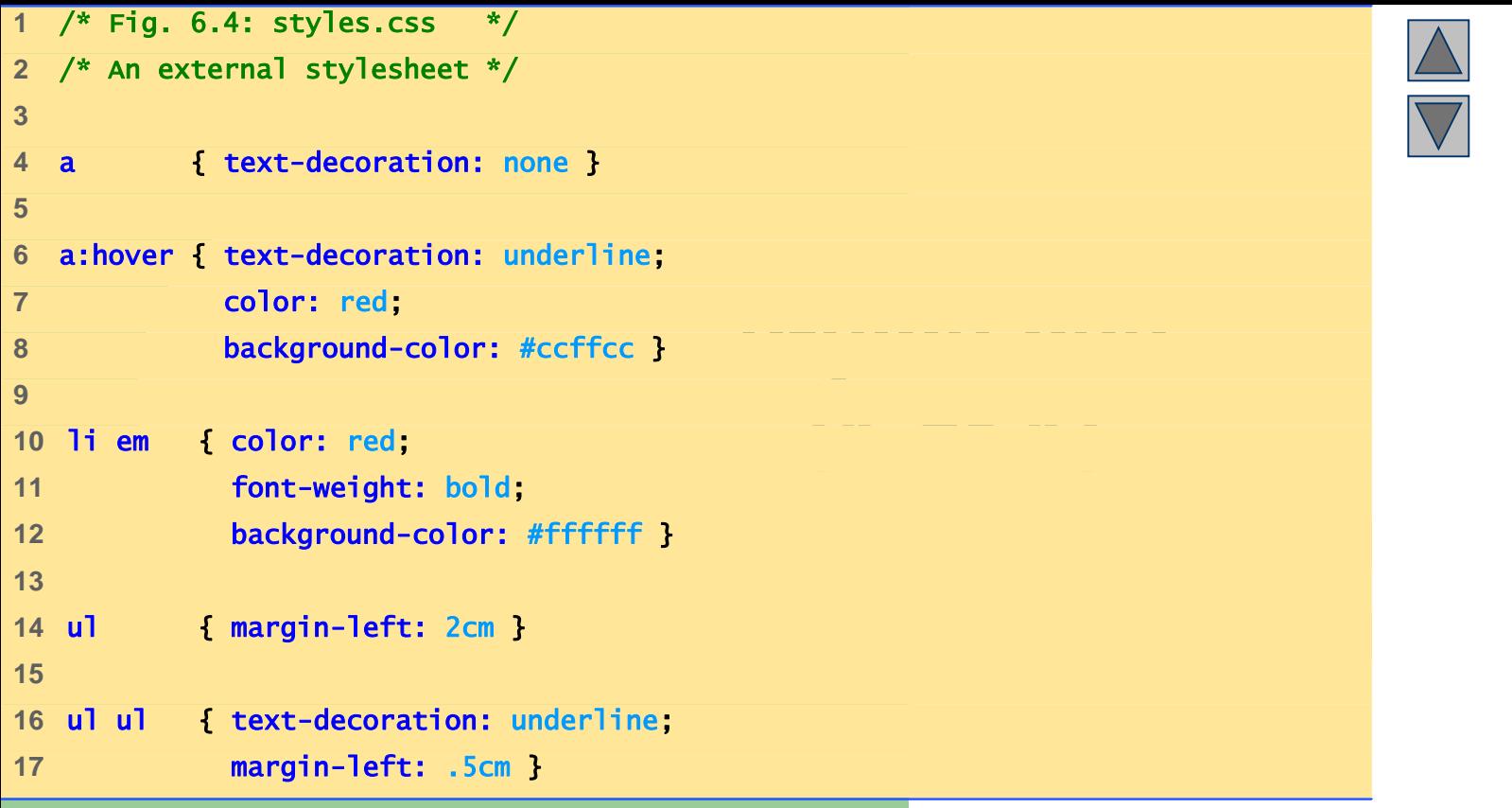

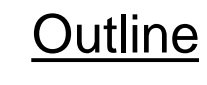

```
external.html<br>html = external.html<br>html = external.html = external.html = external.html
                                               (11 of 2)<br>
\frac{1}{2} of 2)<br>
\frac{1}{2} of 2)
1 <?xml version = "1.0"?> 
2 <!DOCTYPE html PUBLIC "-//W3C//DTD XHTML 1.1//EN" 
3 "http://www.w3.org/TR/xhtml11/DTD/xhtml11.dtd"> 
4 
5 <!-- Fig. 6.5: external.html --> 
6 <!-- Linking external style sheets --> 
7 
8 <html xmlns = "http://www.w3.org/1999/xhtml"> 
9 <head> 
10 <title>Linking External Style Sheets</title>
11 alink rel = "stylesheet" type = "text/css"
12 href = "styles.css" /> 
13 </head> 
14 
15 <br/>body>
16 
17 <h1>Shopping list for <em>Monday</em>:</h1> 
18 <ul> 
19 <li>Milk</li>
20 <li>Bread
21 <ul> 
22 <li>White bread</li> 
23 <li>Rye bread</li> 
24 <li>Whole wheat bread</li> 
25 </ul>
```
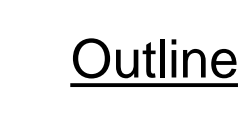

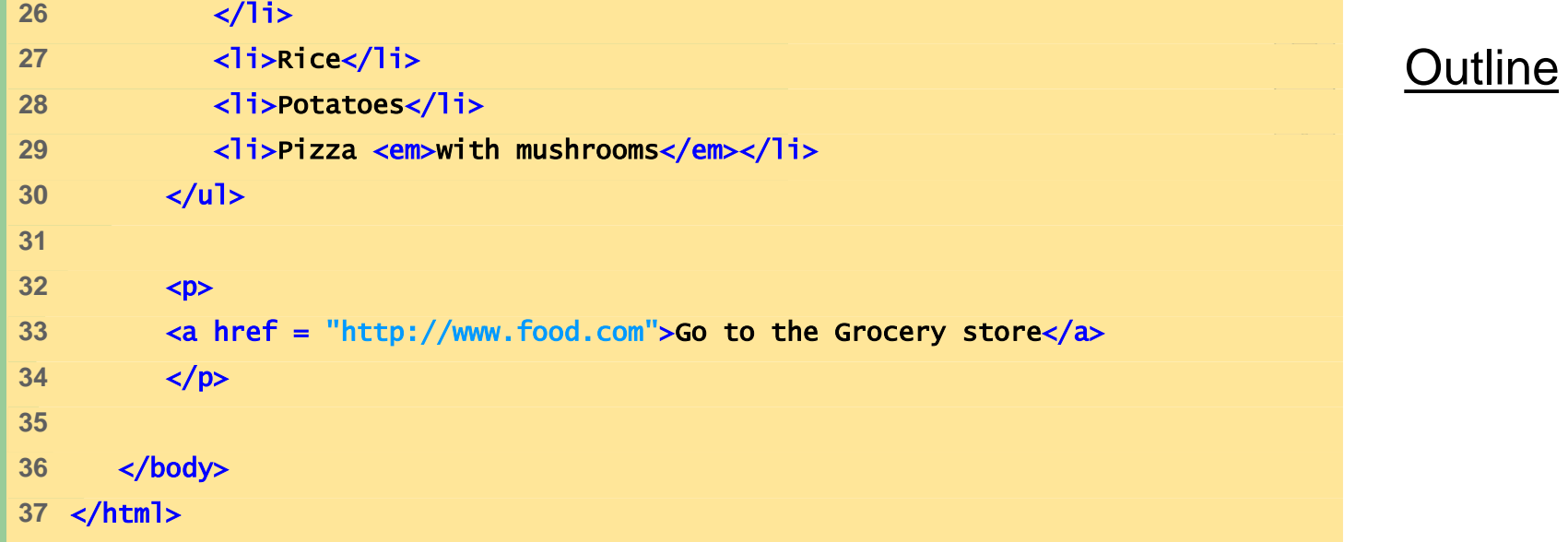

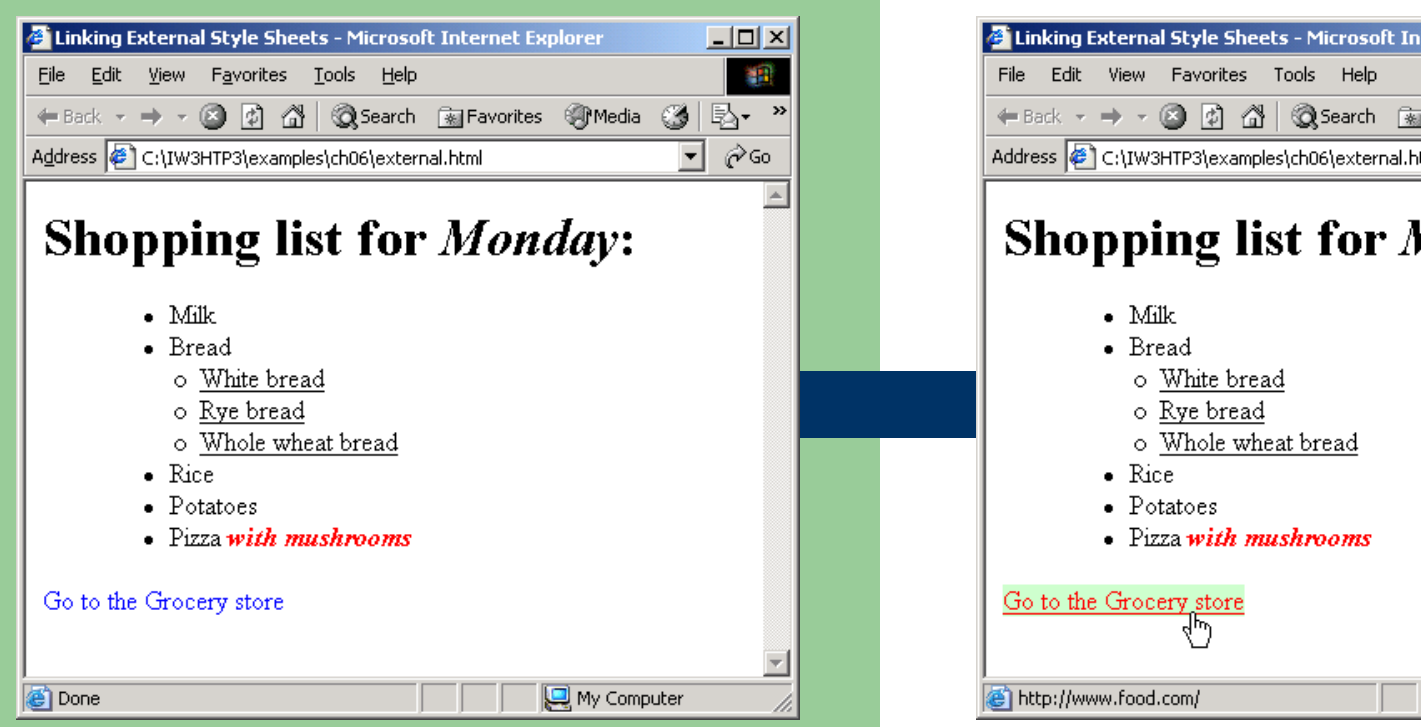

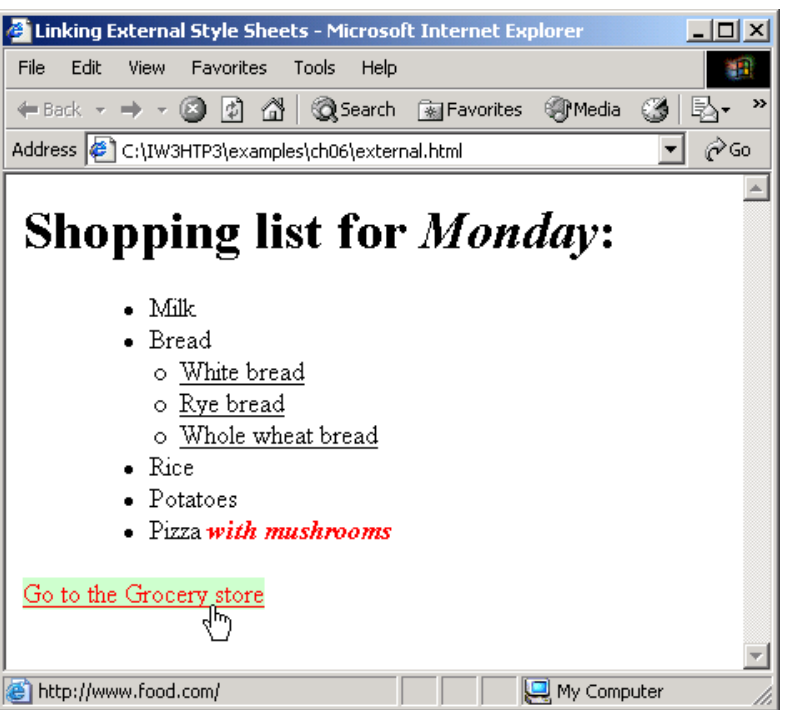

# **W3C CSS Validation Service**

- Validates external CSS documents
- Ensures that style sheets are syntactically correct
- http://jigsaw.w3.org/css-validator/

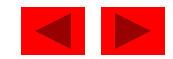

# **6.10 Text Flow and the Box Model**

- **•** Floating
	- Move an element to one side of the screen
- Box model
	- Margins
	- Padding
	- Border

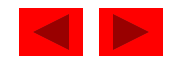

```
floating.html<br>html<sup>1</sup>>
(1 of 3)
10 <title>Flowing Text Around Floating Elements</title> 
1 <?xml version = "1.0"?> 
2 <!DOCTYPE html PUBLIC "-//W3C//DTD XHTML 1.1//EN" 
3 "http://www.w3.org/TR/xhtml11/DTD/xhtml11.dtd"> 
4 
5 <!-- Fig. 6.12: floating.html --> 
6 <!-- Floating elements and element boxes --> 
7 
8 <html xmlns = "http://www.w3.org/1999/xhtml"> 
9 <head> 
11 
12 <style type = "text/css"> 
13 
14 div { background-color: #ffccff; 
15 margin-bottom: .5em; 
16 font-size: 1.5em; 
17 width: 50% } 
18 
19 p { text-align: justify }
20 
21 </style> 
22 
23 </head> 
24
```
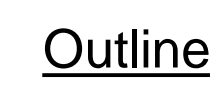

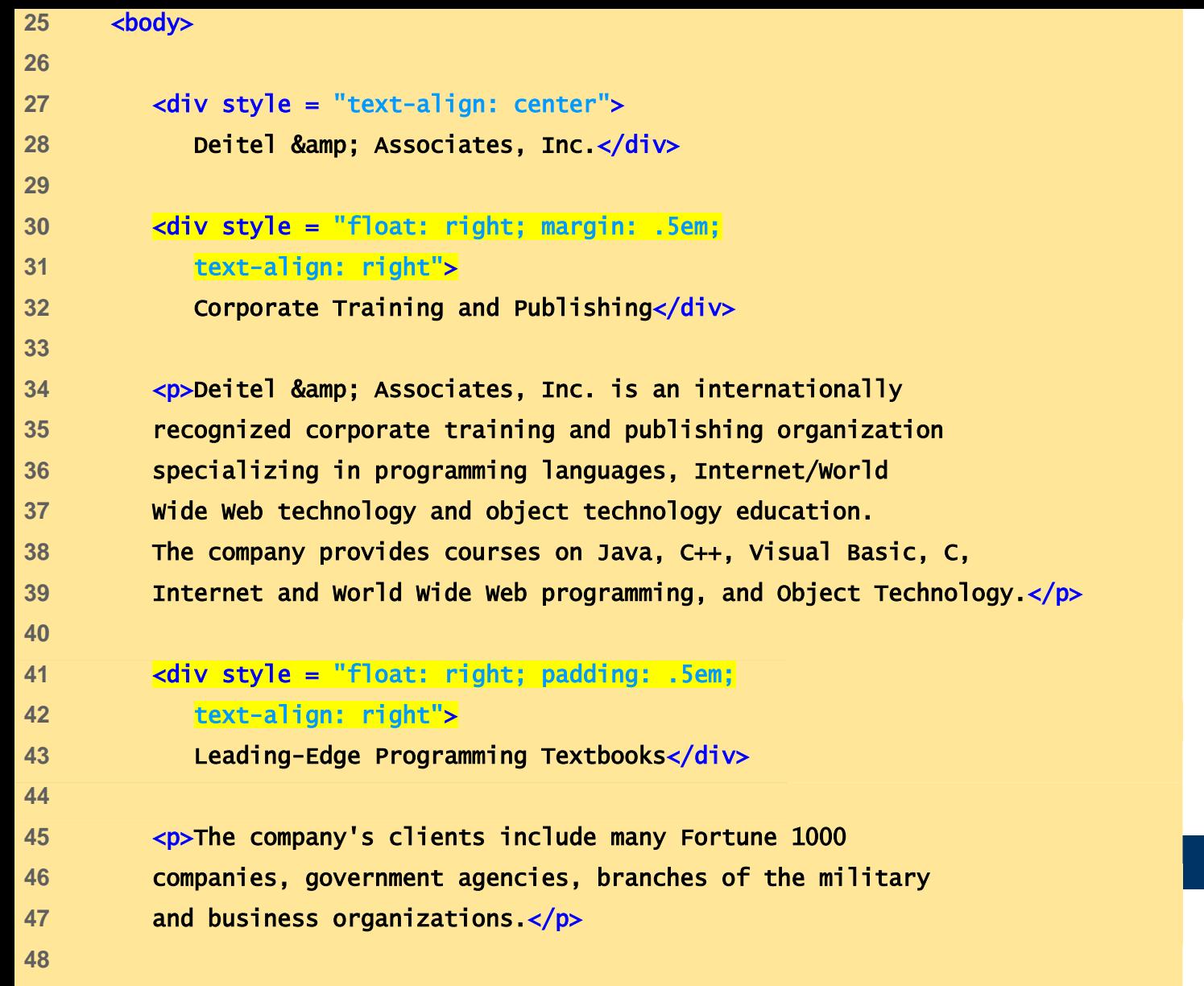

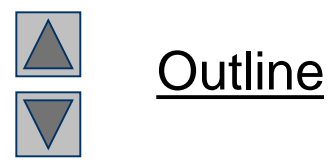

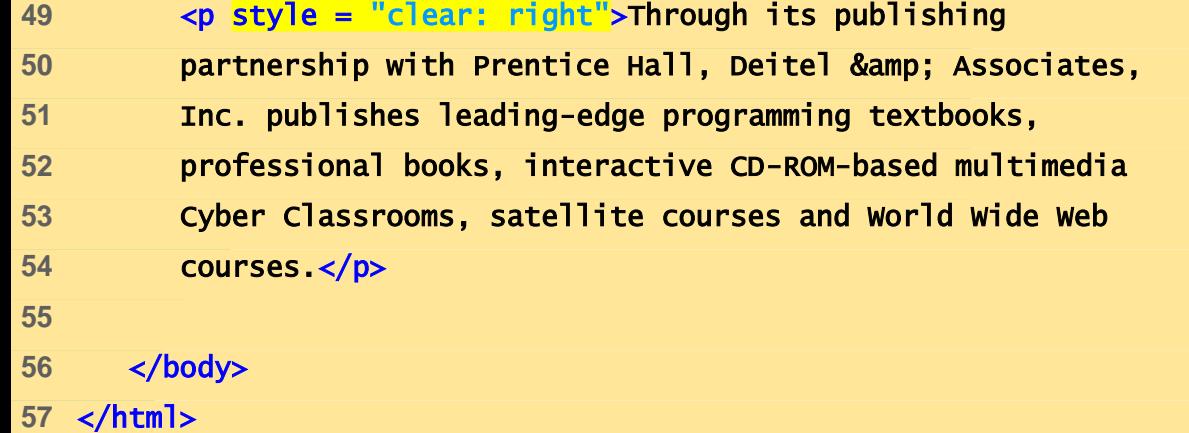

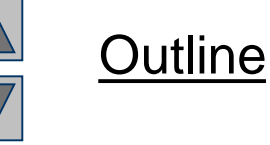

 $\Box$ D $\times$ Flowing Text Around Floating Elements - Microsoft Internet Explorer File. Edit View Favorites Tools Help 獅 ←Back ▼ → ▼ ③ 図 △ | © Search 图 Favorites ④ Media ③ | 邑▼ 马 丽 ▼ 国  $\hat{\alpha}$ Go Address  $\left(\bigoplus_{i=1}^{\infty} C_i\right)$  [W3HTP3\examples\ch06\floating.html  $\overline{\phantom{0}}$ Deitel & Associates, Inc. Deitel & Associates, Inc. is an internationally Corporate Training and recognized corporate training and publishing Publishing organization specializing in programming languages. Internet/World Wide Web technology and object technology education. The company provides courses on Java, C++, Visual Basic, C, Internet and World Wide Web programming, and Object Technology. The company's clients include many Fortune 1000 Leading-Edge Programming companies, government agencies, branches of the military and business organizations. Textbooks Through its publishing partnership with Prentice Hall, Deitel & Associates, Inc. publishes leading-edge programming textbooks, professional books, interactive CD-ROM-based multimedia Cyber Classrooms, satellite courses and World Wide Web courses. Y **Done** My Computer

### **Text Flow and the Box Model**

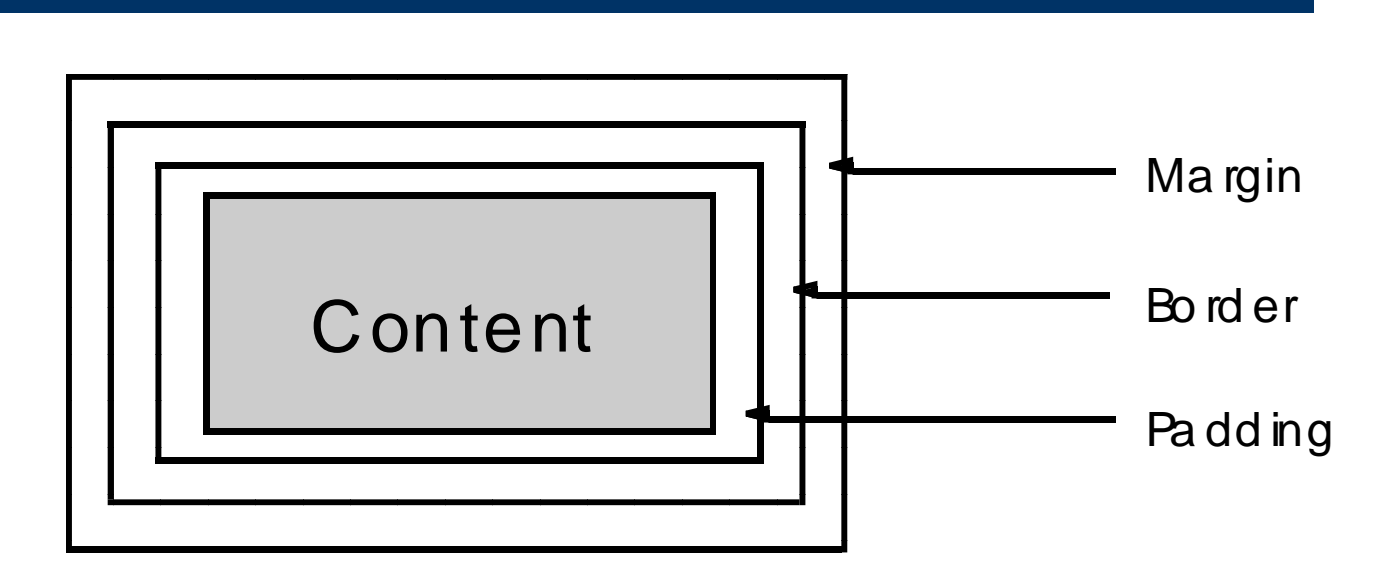

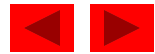

```
borders.<br>box 1999<br>box 1999
1 <?xml version = "1.0"?> 
2 <!DOCTYPE html PUBLIC "-//W3C//DTD XHTML 1.1//EN" 
3 "http://www.w3.org/TR/xhtml11/DTD/xhtml11.dtd"> 
4 
5 <!-- Fig. 6.14: borders.html --> 
6 <!-- Setting borders of an element --> 
7 
8 <html xmlns = "http://www.w3.org/1999/xhtml"> 
9 <head> 
10 <title>Borders</title>
11 
12 <style type = "text/css"> 
13 
14 body { background-color: #ccffcc } 
15 
16 div { text-align: center;
17 margin-bottom: 1em; 
18 padding: .5em } 
19 
20 .thick { border-width: thick } 
21 
22 .medium { border-width: medium } 
23 
24 .thin { border-width: thin } 
25
```
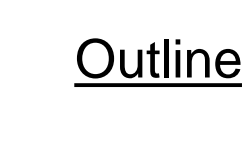

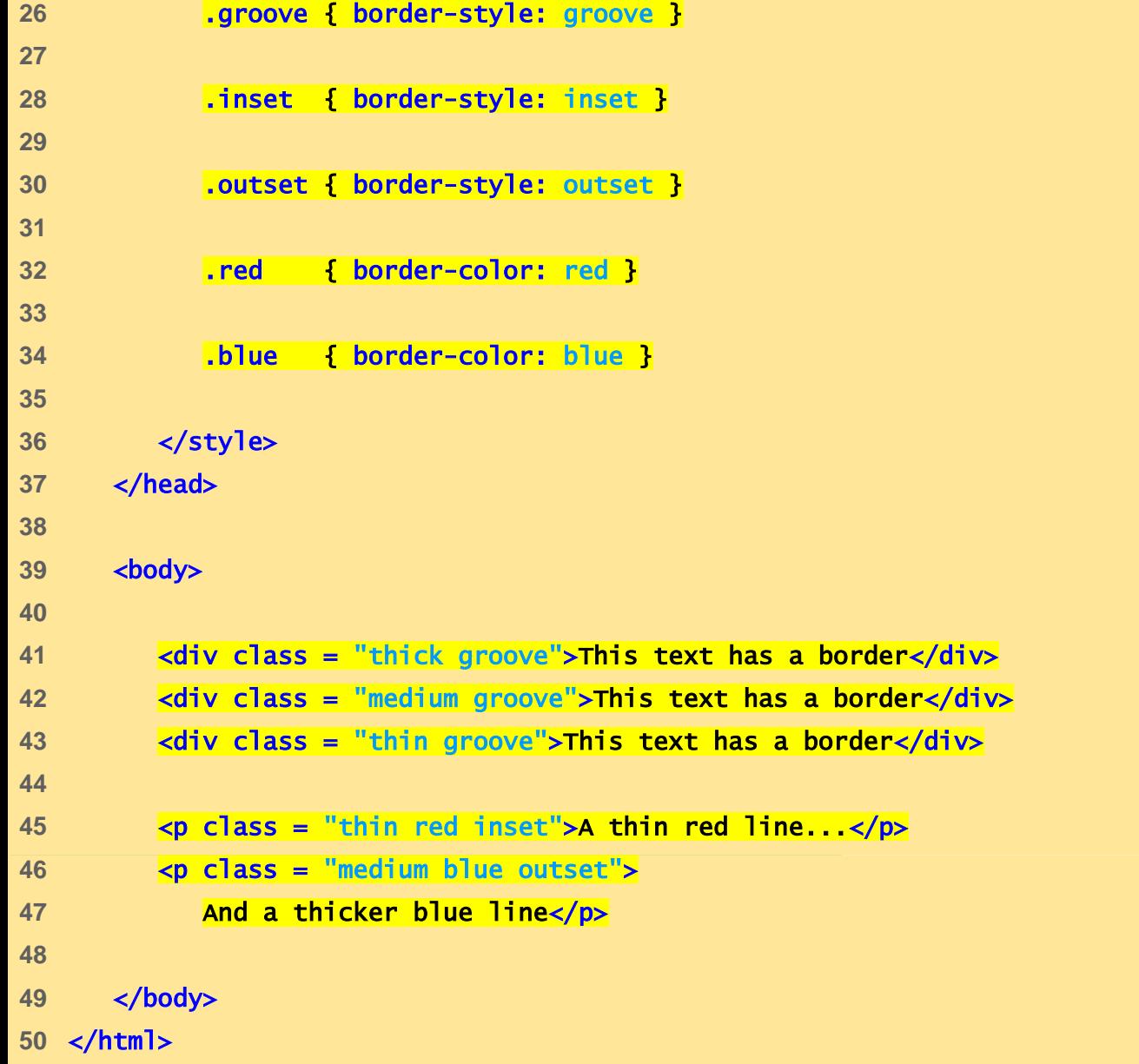

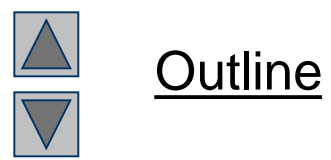

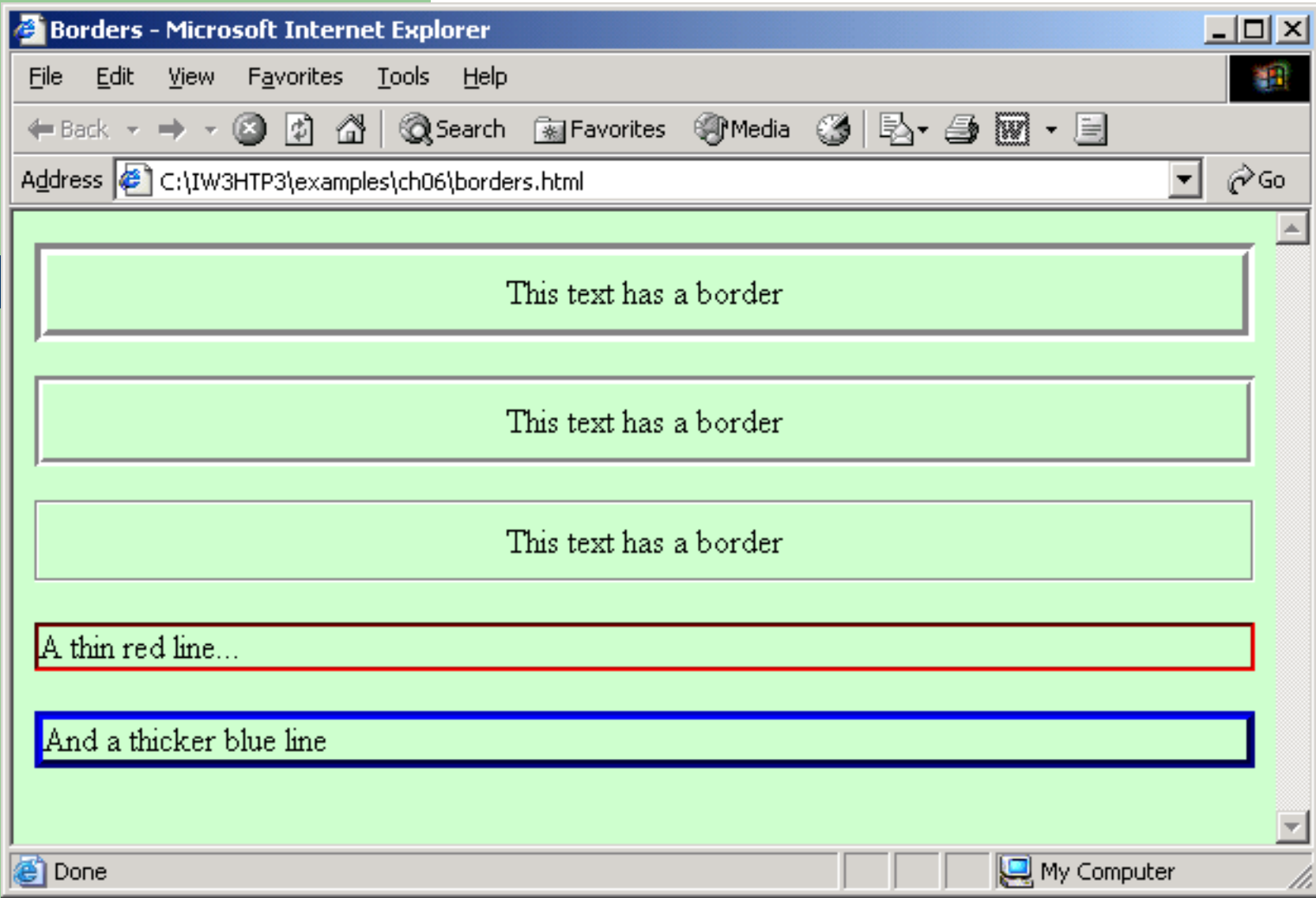

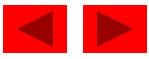

## **User Style Sheets**

- Format pages based on user preferences
- User style sheets are not linked in the document
	- They are set in browser's options

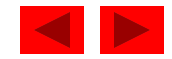

```
org/1999/xhtml"><br>html = html = html = html = html = html = html = html = html = html<br>html = html = html = html = html = html = html = html = html = html = html = html = html = html = html = html
1 <?xml version = "1.0"?> 
2 <!DOCTYPE html PUBLIC "-//W3C//DTD XHTML 1.1//EN" 
3 "http://www.w3.org/TR/xhtml11/DTD/xhtml11.dtd"> 
4 
5 <!-- Fig. 6.16: user_absolute.html --> 
6 \lt! : -- User styles -->
7 
8 <html xmlns = "http://www.w3.org/1999/xhtml"> 
9 <head> 
10 <title>User Styles</title>
11 
12 <style type = "text/css"> 
13 
14 .note { font-size: 9pt } 
15 
16 </style> 
17 </head> 
18 
19 <br/> <br/>body>
20 
21 <p>Thanks for visiting my Web site. I hope you enjoy it. 
22 </p><p class = "note">Please Note: This site will be 
23 moving soon. Please check periodically for updates.</p>
```
Outline

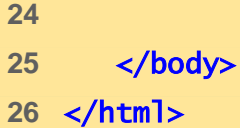

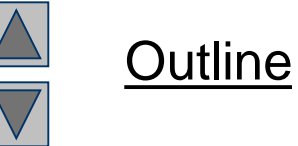

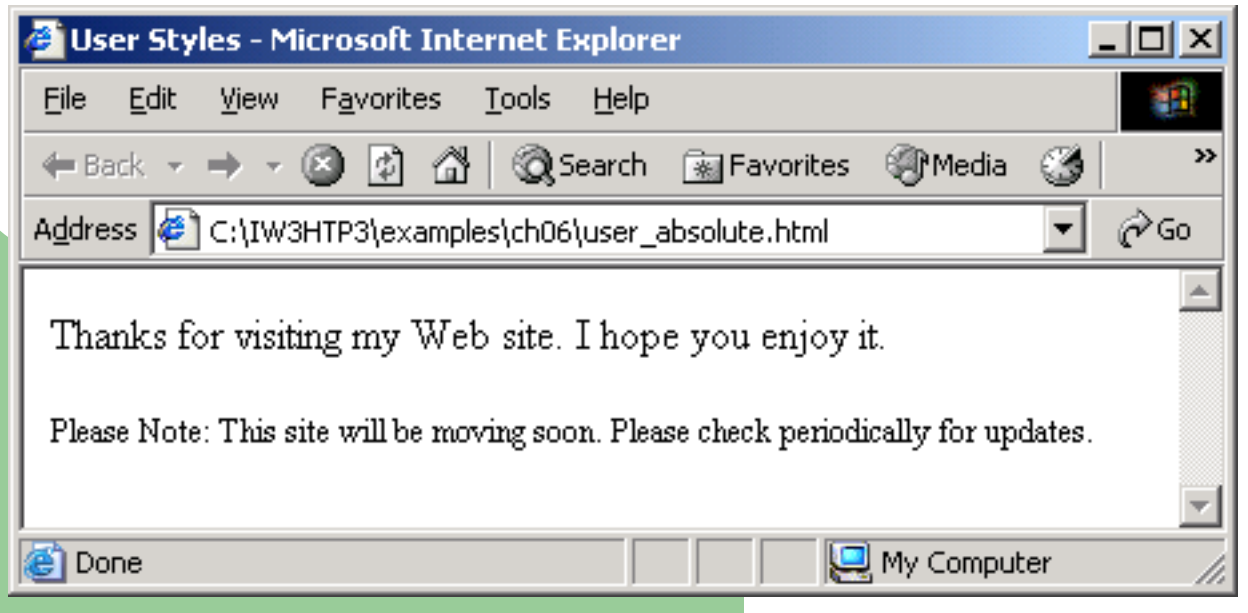

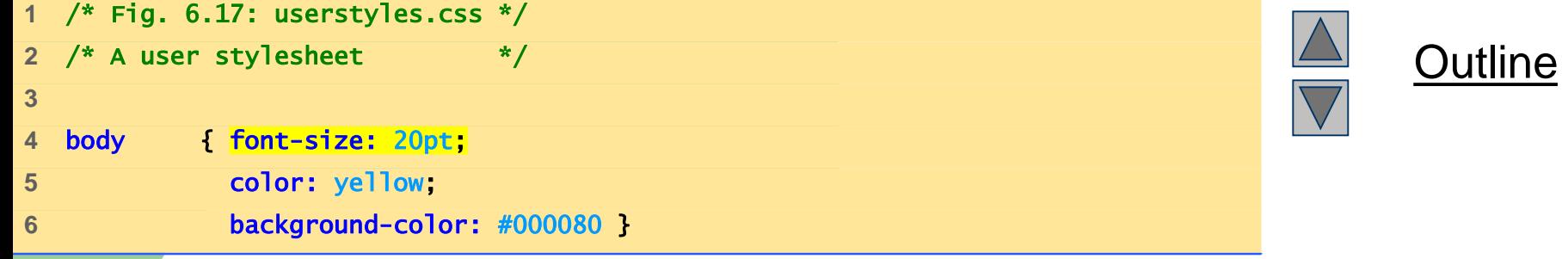

# **User Style Sheets**

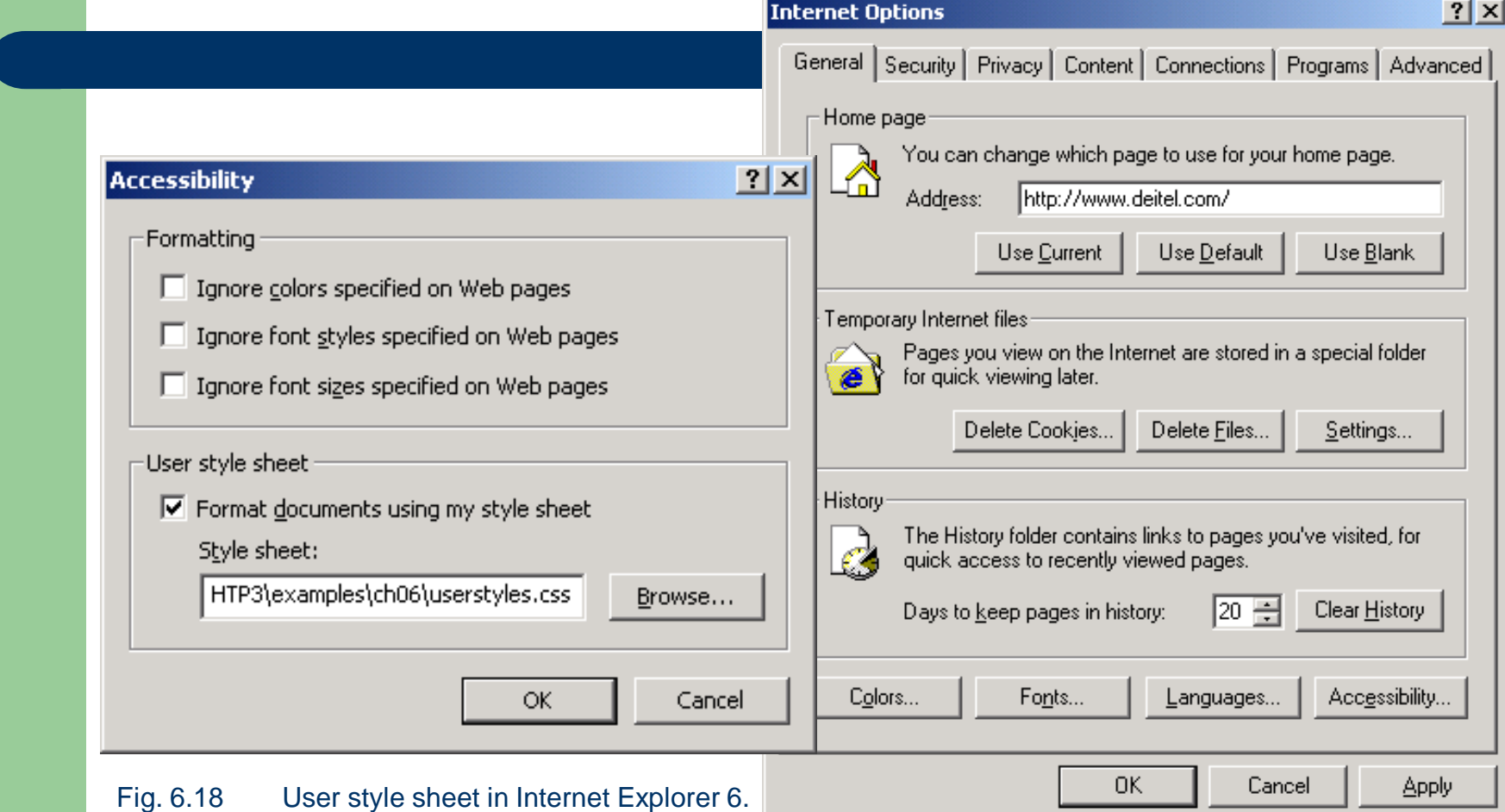

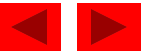

# **User Style Sheets**

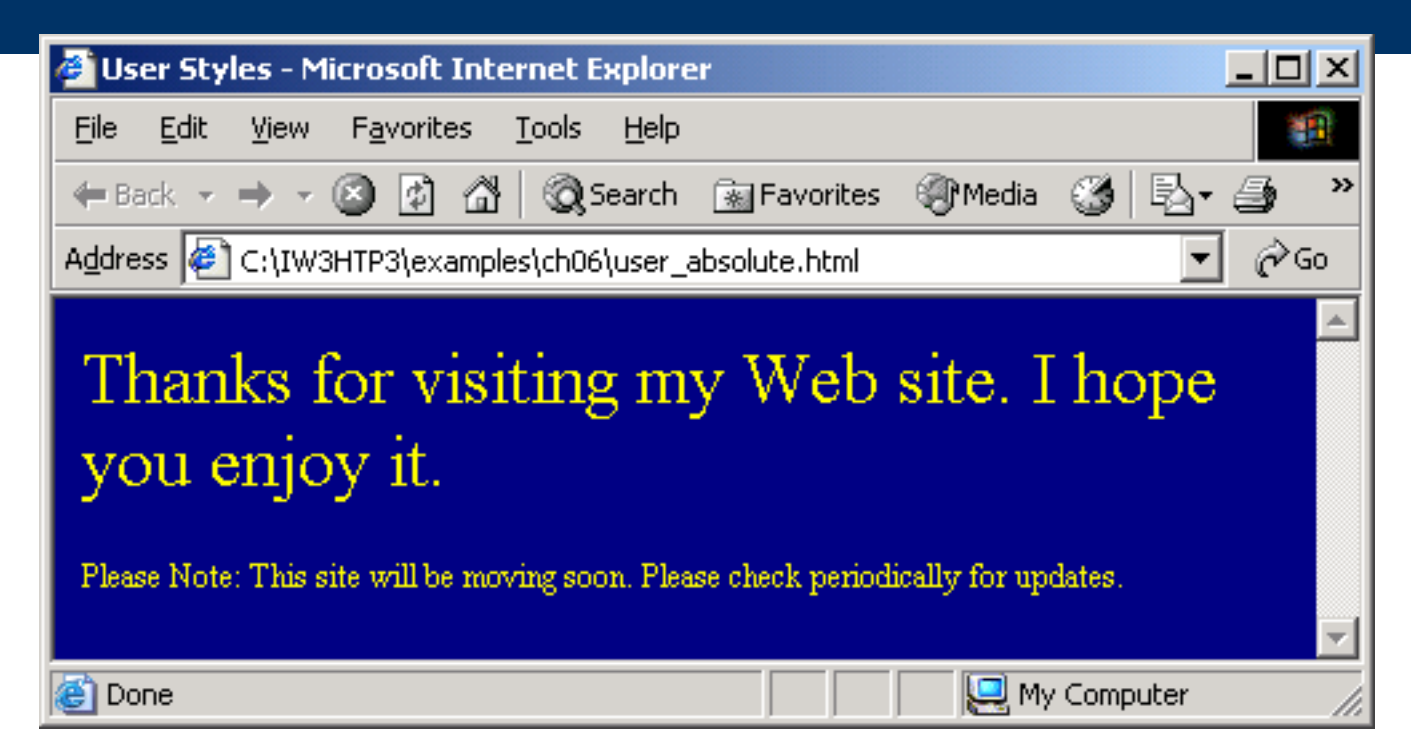

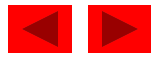

```
المساوي المساوي المساوي المساوي المساوي المساوي المساوي المساوي المساوي المساوي المساوي المساوي المساوي المساو<br>المساوي المساوي المساوي المساوي المساوي المساوي المساوي المساوي المساوي المساوي المساوي المساوي المساوي المساو
1 <?xml version = "1.0"?> 
2 <!DOCTYPE html PUBLIC "-//W3C//DTD XHTML 1.1//EN" 
3 "http://www.w3.org/TR/xhtml11/DTD/xhtml11.dtd"> 
4 
5 <!-- Fig. 6.20: user_relative.html --> 
6 \lt! : -- User styles -->
7 
8 <html xmlns = "http://www.w3.org/1999/xhtml"> 
9 <head> 
10 <title>User Styles</title>
11 
12 <style type = "text/css"> 
13 
14 .note { font-size: .75em } 
15 
16 </style> 
17 </head> 
18 
19 <br/>
body>
20 
21 <p>Thanks for visiting my Web site. I hope you enjoy it. 
22 </p><p class = "note">Please Note: This site will be 
23 moving soon. Please check periodically for updates.</p>
```
Outline

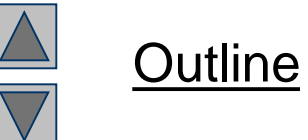

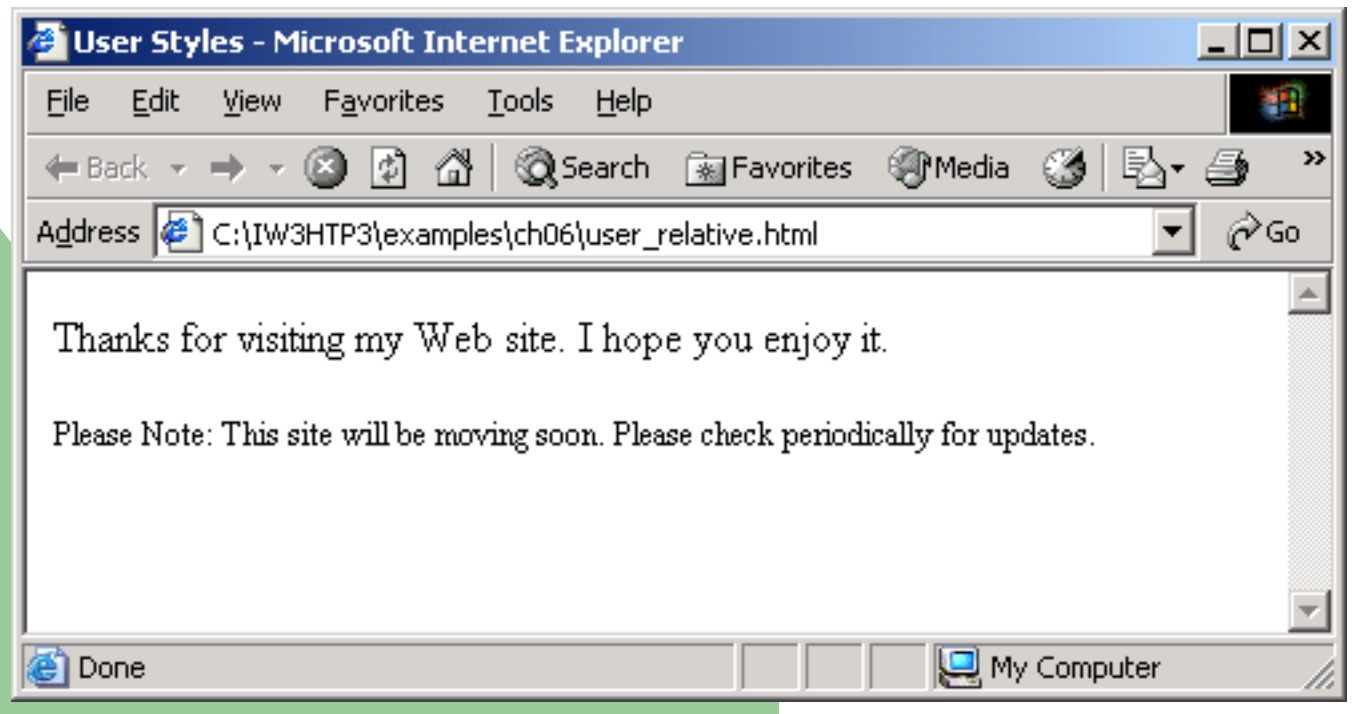

# **User Style Sheets**

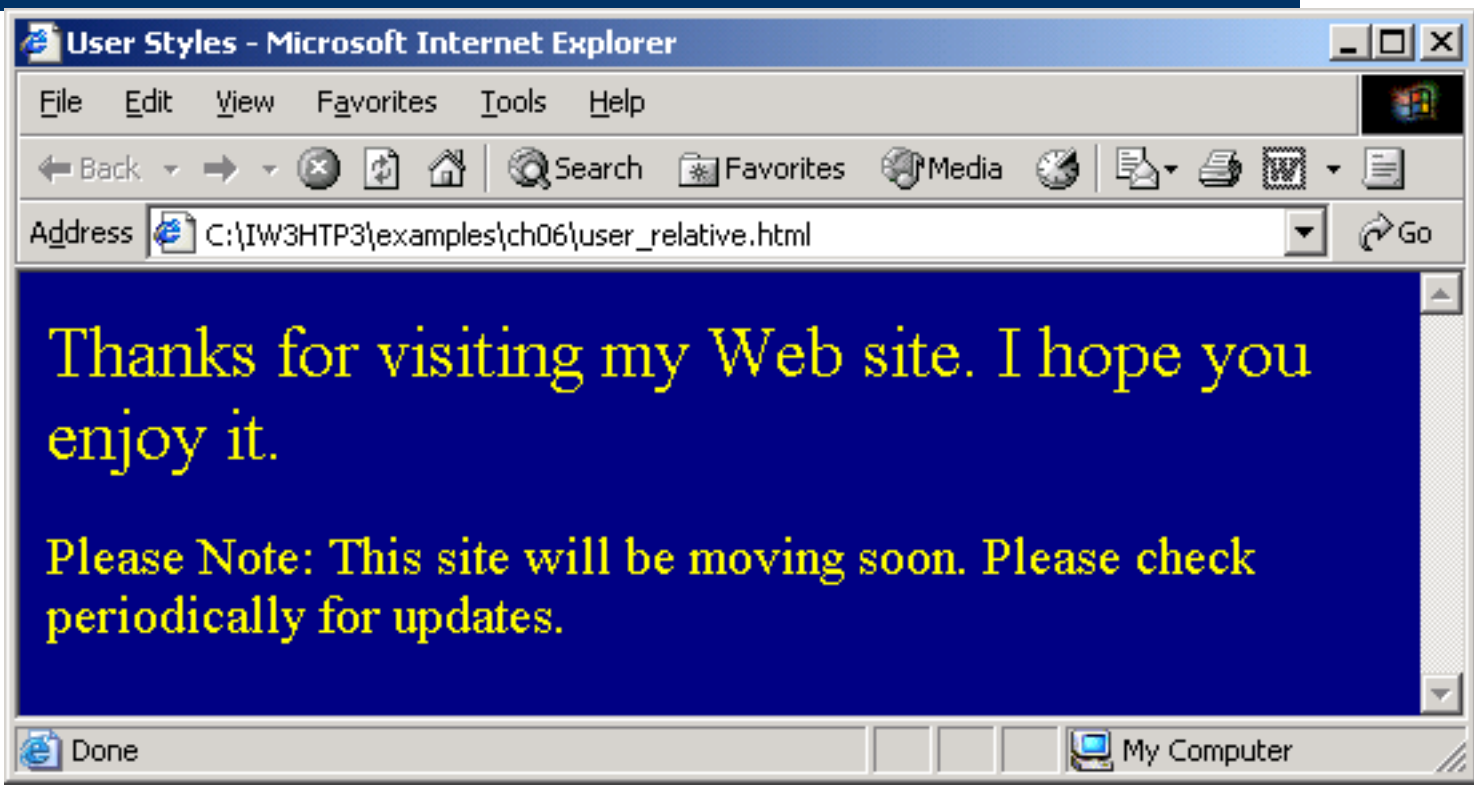

Fig. 6.21 User style sheet applied with em measurement.

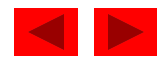